## **Präsentationen / Slideshows mit Wikis erstellen**

Mit dem Wiki können kollaborativ ansprechende Präsentationen erstellt werden, die ohne Plugin mit

allen Browsern funktionieren (Powerpoint wird damit obsolet ).

## **Anleitung:**

Usage is simple. Just add ~~SLIDESHOW~~ somewhere in the page (at the very top is recommended), and start your page with a H1 headline. Following content will go on the first (welcome) slide. Additional slides are created by H2 headlines. Adding a horizontal rule finishes the current slide and additional content goes to the "Handout" area (only visible when the slide is printed). Footnotes and abbreviation will be ignored on the slide.

 $\Sigma$  Zur [Beispiel-Präsentation](https://wiki.qualifizierung.com/doku.php/hilfe:beispiel-praesentation) (follow the link and press the slideshow icon in the upper right corner)

Opera users need to press F11 to enter the presentation mode.

Navigating between the slides is then possible using PAGE\_UP and PAGE\_DOWN.

From: <https://wiki.qualifizierung.com/>- **wiki.qualifizierung.com**

Permanent link: **[https://wiki.qualifizierung.com/doku.php/hilfe:wiki-slideshows\\_-praesentationen\\_erstellen](https://wiki.qualifizierung.com/doku.php/hilfe:wiki-slideshows_-praesentationen_erstellen)**

Last update: **2008/04/08 13:55**

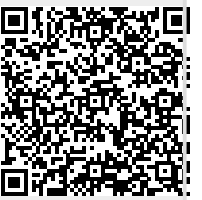